# **SUI**(**Sound User Interface**) 音で表現された対象をインタラクティブに操作可能な **UI**

古町昂大†1, a) 美馬義亮†1, b)

**概要**:本研究では、音によるユーザインタフェースを構成する SUI (Sound User Interface) を提案し、その実現を目 的としたプロトタイプを制作した.音によるユーザインタフェースとは,GUIにおけるスクリーン上のアイコンやポ インタなどを用いて行う同等の操作を、立体音響空間内に表現された音による操作として実現したものである. 本 プロトタイプは,動的バイノーラル技術を用いて実現した立体音響空間内で音オブジェクトの選択や移動などの操 作が可能であることを示し、視覚を用いず、GUIに相当する利用価値をもつようにしようとしている、新たなユーザ インタフェースの提案である.本稿では,音オブジェクトの選択を示す音響表現手法や,音響オブジェクトの移動 を行うための操作手法について述べる.さらに,これらの手法をもとにして構築されるアプリケーションを実現す るためのユーザインタフェースについて議論を行う.

## **1.** はじめに

Graphical User Interface(以下 GUI)は、人がコンピュータ を使うために不可欠な技術として広く使われてきた.しか し,GUI の利用にはスクリーンを用いることが前提となる ため,液晶等のディスプレイやプロジェクタなどの機器を 携帯しなければならないことには不便さを感じる時もある. 一方,音響提示技術の進歩により,立体音響空間の提示 は容易になった.イヤフォンでも利用可能な解像度の高い 立体音響空間は,一般的なユーザにも普及しつつある.

本研究では,スクリーン上に視覚的要素を投影する代わ りに,立体音響空間内に対象を生じさせることにより,音 によるユーザインタフェース, Sound User Interface (以下 SUI)の実現(図1)を試みた.ユーザは SUI を利用する ことで、視覚的表示に頼ることなく新たな環境や感覚でコ ンピュータとのインタラクションを行うことが可能になる.

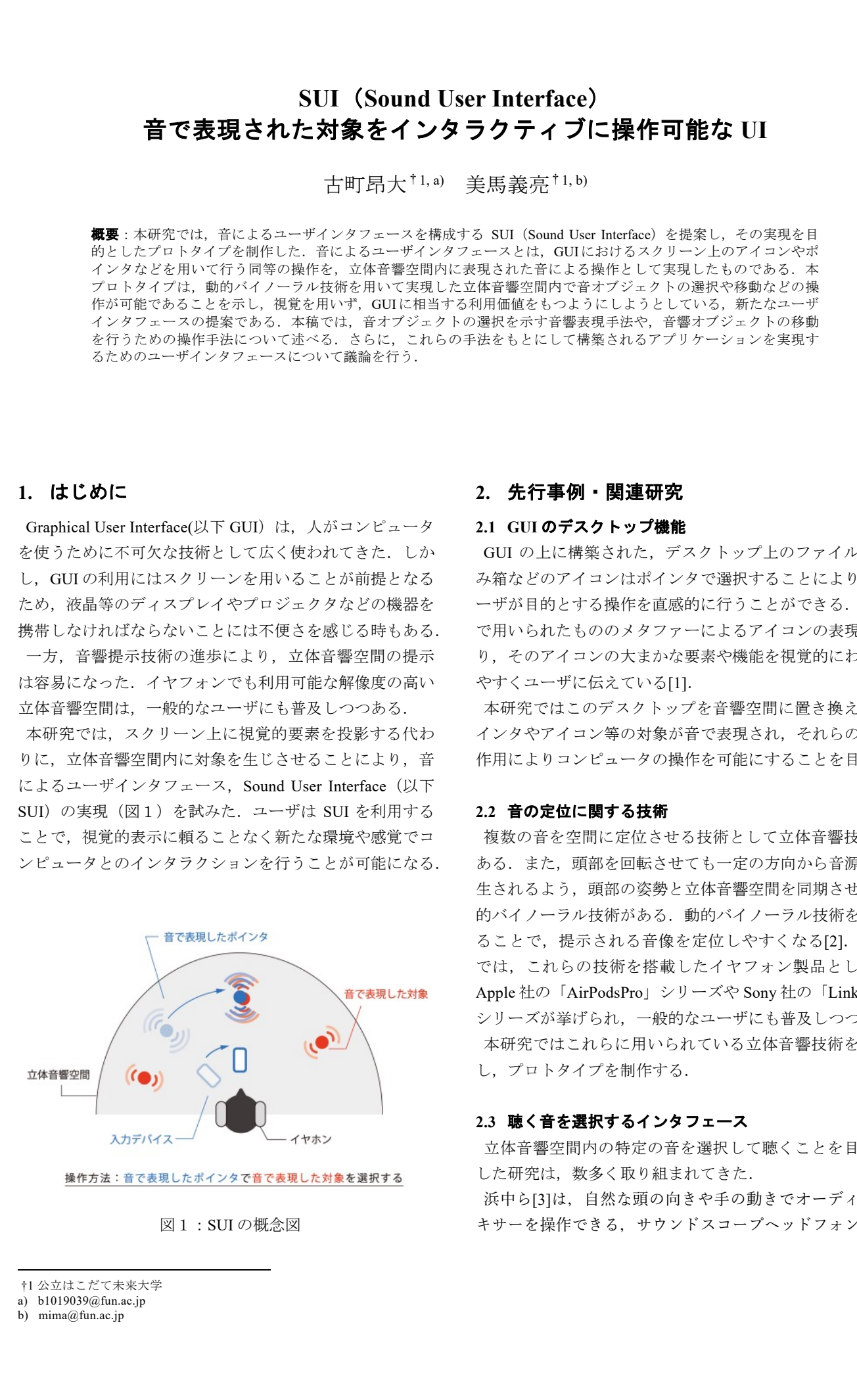

図1:SUI の概念図

## **2.** 先行事例・関連研究

#### **2.1 GUI** のデスクトップ機能

GUI の上に構築された,デスクトップ上のファイルやご み箱などのアイコンはポインタで選択することにより、ユ ーザが目的とする操作を直感的に行うことができる. 机上 で用いられたもののメタファーによるアイコンの表現によ り,そのアイコンの大まかな要素や機能を視覚的にわかり やすくユーザに伝えている[1].

本研究ではこのデスクトップを音響空間に置き換え、ポ インタやアイコン等の対象が音で表現され,それらの相互 作用によりコンピュータの操作を可能にすることを目指す.

#### **2.2** 音の定位に関する技術

複数の音を空間に定位させる技術として立体音響技術が ある.また,頭部を回転させても一定の方向から音源が再 生されるよう,頭部の姿勢と立体音響空間を同期させる動 的バイノーラル技術がある.動的バイノーラル技術を用い ることで、提示される音像を定位しやすくなる[2]. 近年 では,これらの技術を搭載したイヤフォン製品として, Apple 社の「AirPodsPro」シリーズや Sony 社の「LinkBuds」 シリーズが挙げられ,一般的なユーザにも普及しつつある. 本研究ではこれらに用いられている立体音響技術を活用 し,プロトタイプを制作する.

#### **2.3** 聴く音を選択するインタフェース

立体音響空間内の特定の音を選択して聴くことを目的と した研究は,数多く取り組まれてきた.

浜中ら[3]は、自然な頭の向きや手の動きでオーディオミ キサーを操作できる,サウンドスコープヘッドフォンを提

<sup>†1</sup> 公立はこだて未来大学

a) b1019039@fun.ac.jp b) mima@fun.ac.jp

案している.これはユーザの周囲に配置された各楽器の音 量を,頭の向きによって,リアルタイムで制御できるユー ザインタフェースである. 頭の方向を変え、手をヘッドフ ォンに近づけるだけで,正⾯の楽器やパートをより強調し て聞くことができる.

この技術に伴って,梅津ら[4]は,AR 空間内において, 音声音源の位置や方向をわかりやすく提示可能な、音声案 内システムを提案している. ユーザの空間把握能力を、聴 覚によるインタラクティブな情報提示によって向上させて いる.

これに対して関ら[5]は、人の注視行動と正面を注意して いる時間に応じて、複数音源から興味のある音源を徐々に 絞り込むことが可能なユーザインタフェースを提案してい る. 前述した先行研究とは異なり、音源の方向に注意する ことで、頭部の方向変化と時間経過による、空間にある音 源の絞り込みを可能としている.

これらの研究は、ユーザの頭部の姿勢、方向の変化によ る. ユーザの周囲に配置された音を絞り込んで聴取するこ とを可能としている. しかし、提示された音を「選択」す るとき,「選択的に聴き取る」操作を行うものの, その音 の内容や状態に対して変更を加えたりすることは不可能で ある. 本研究では、提示された音を「選択的に聴き取る」 のみではなく,GUI のポインタでアイコンを選択するとい った操作を⾳による表現によって可能にする.

## **3.** アプローチ

GUI の直感的な操作のプロセスを分析し,音響空間でも 同等のインタラクションを実現するための仕組みを設計し た.

#### **3.1 GUI** におけるインタラクションの分析

GUI は本来直接ふれることのできない情報世界にある存 在を,視覚化された対象として表現し,ポインタを用いて あたかも実体のように操作するインタラクティブな操作を 可能にしている. この操作においては、視覚的に表現され る対象間の関係の変化によって操作の意味付けが行われる こと (図2) が重要である. 例えば、対象 A と対象 B が あった時に,対象 B に対象 A を重ね合わせるという関係 の変化による「アプリケーションの起動」,あるいはドラ ッグ操作により「データの移動」といった操作の意味があ たえられ,結果として情報世界の存在に変更が加えられる. このとき、GUI の基本にあるのは、視覚的に表現されたそ れぞれの対象を,「選択」する,「移動」するという2つの 操作である.

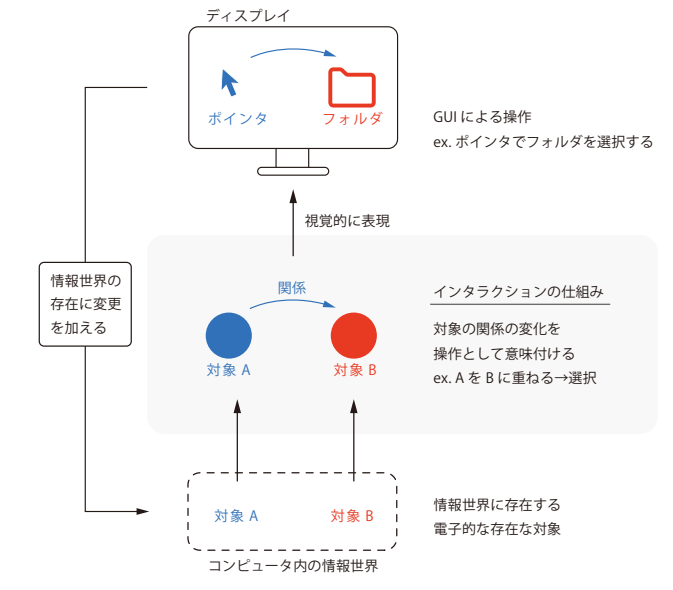

図2:GUI のインタラクションの仕組み

#### **3.2 SUI** におけるインタラクション

今回提案する SUI では,音響空間内に存在する音で表現 されたオブジェクトを重ね合わせることによりコンピュー タ内の対象の操作を可能にすること(図3)を目指す.こ こでは,立体音響空間において複数の対象を表現し,音の 方向を知覚する音源定位[6]や音を選択的に聞き取る能力 [7]を利用する.3.1 で述べた GUI の基本操作である「選択」 「移動」を、SUI では様々な方向から聴こえる対象やそこ で生じる対象間の関係の変化により実現する.

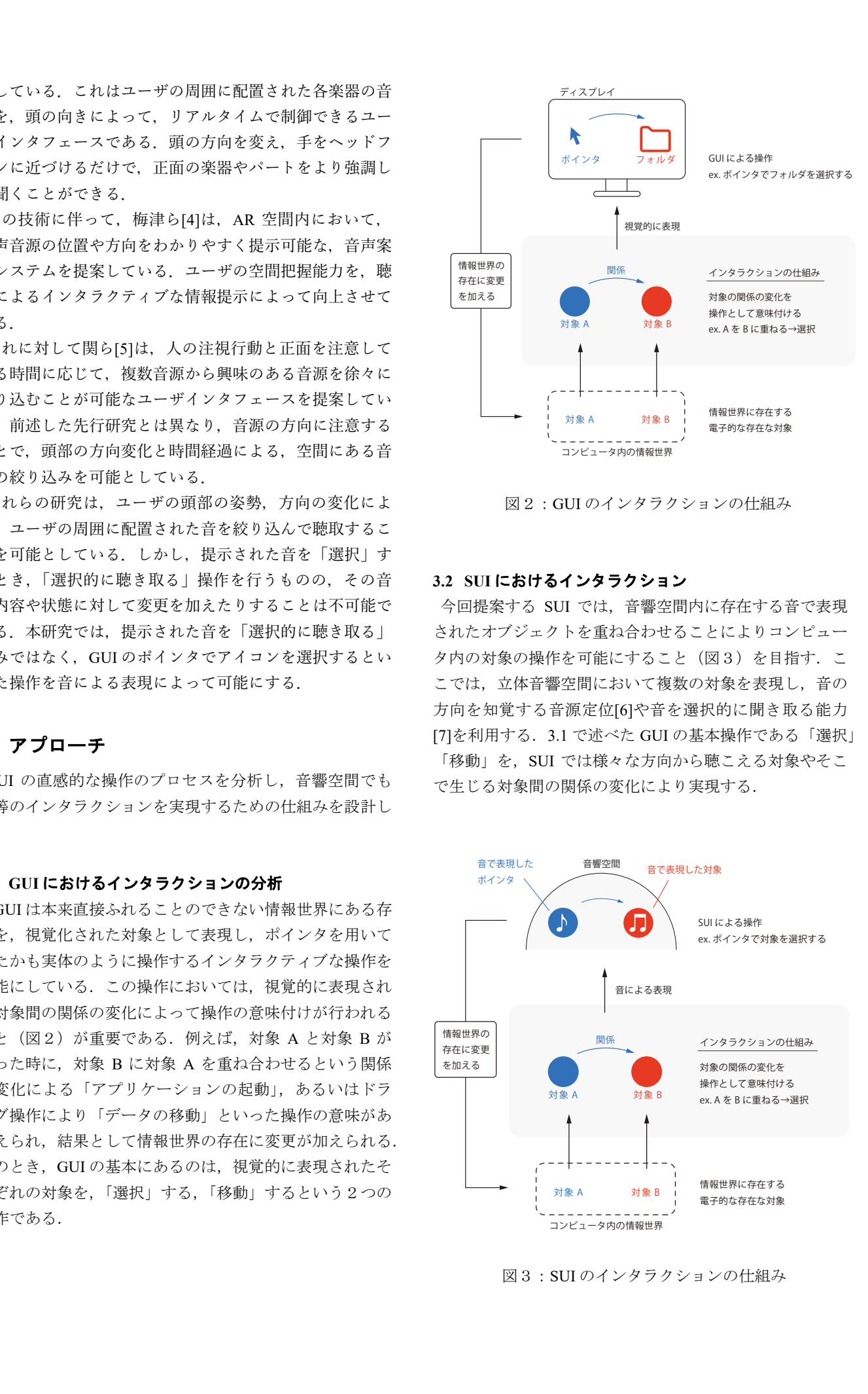

図3:SUI のインタラクションの仕組み

## **4. SUI** の提案

本研究では,SUI のインタラクションの実現と有効性を 確かめるために,デスクトップインタフェースを模したプ ロトタイプを制作した. 本プロトタイプは、イヤフォンと 入力デバイス(スマートフォン)を用いて,「目的の対象 を選択する」と「目的の対象を移動させる」操作を可能に する.

## **4.1** サウンドポインタとサウンドオブジェクトの実現

SUI では,3.2 で述べたインタラクションを実現するため に,ユーザが操作可能な音のオブジェクトである「サウン ドポインタ」を導入する.また、このサウンドポインタを 操作し,3.1 で述べた「選択」や「移動」を行う音で表現 された対象を「サウンドオブジェクト」とする.

#### **4.2 SUI** の提示方法

試行の第一段階として,立体音響空間の提示される部分 を一定範囲内(前方 180°)に限定した.音で表現される 操作の対象はユーザを中心とした円周上に提示され,同一 円周上を移動する.(図4)

このとき,サウンドポインタは図5のように提示と操作 がなされ,サウンドオブジェクトは図6のように提示され る.

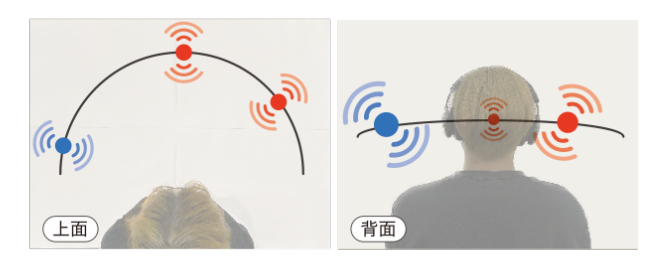

図4:SUI における立体音響空間のイメージ

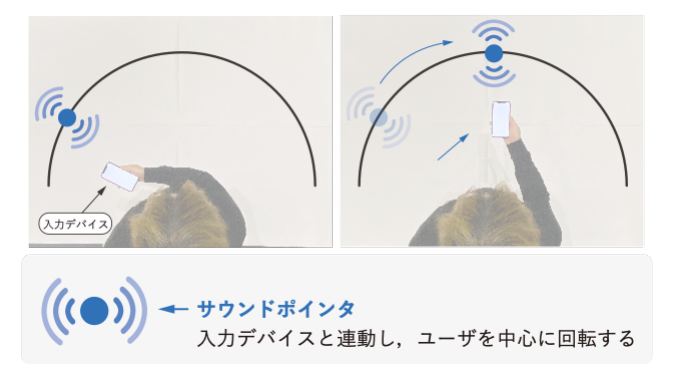

図5:サウンドポインタの操作と提示

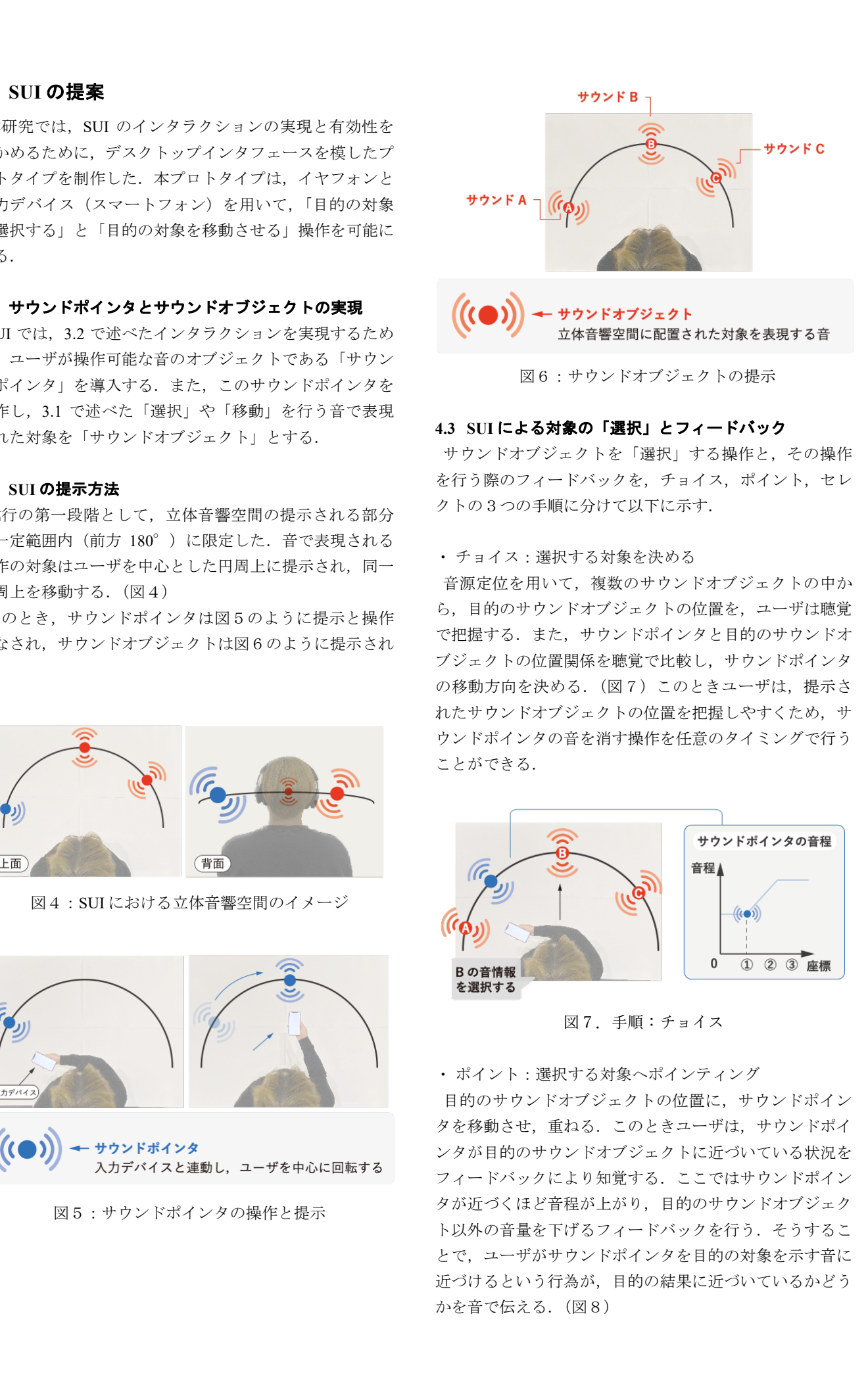

図6:サウンドオブジェクトの提示

## **4.3 SUI** による対象の「選択」とフィードバック

サウンドオブジェクトを「選択」する操作と,その操作 を行う際のフィードバックを,チョイス,ポイント,セレ クトの3つの手順に分けて以下に示す.

・ チョイス:選択する対象を決める

音源定位を用いて,複数のサウンドオブジェクトの中か ら,目的のサウンドオブジェクトの位置を,ユーザは聴覚 で把握する. また、サウンドポインタと目的のサウンドオ ブジェクトの位置関係を聴覚で比較し,サウンドポインタ の移動方向を決める. (図7) このときユーザは、提示さ れたサウンドオブジェクトの位置を把握しやすくため、サ ウンドポインタの音を消す操作を任意のタイミングで行う ことができる.

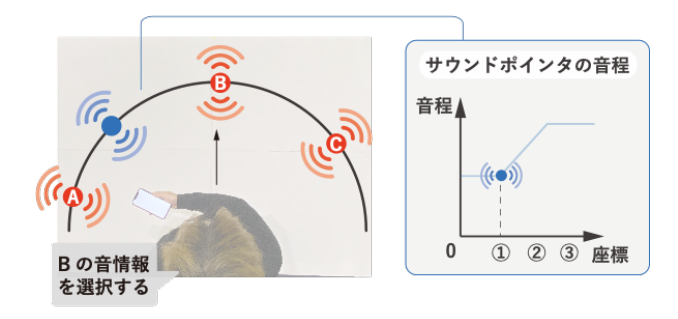

図7. 手順:チョイス

・ ポイント:選択する対象へポインティング

目的のサウンドオブジェクトの位置に,サウンドポイン タを移動させ,重ねる.このときユーザは,サウンドポイ ンタが目的のサウンドオブジェクトに近づいている状況を フィードバックにより知覚する.ここではサウンドポイン タが近づくほど音程が上がり,目的のサウンドオブジェク ト以外の音量を下げるフィードバックを行う. そうするこ とで,ユーザがサウンドポインタを目的の対象を示す音に 近づけるという行為が,目的の結果に近づいているかどう かを音で伝える.(図8)

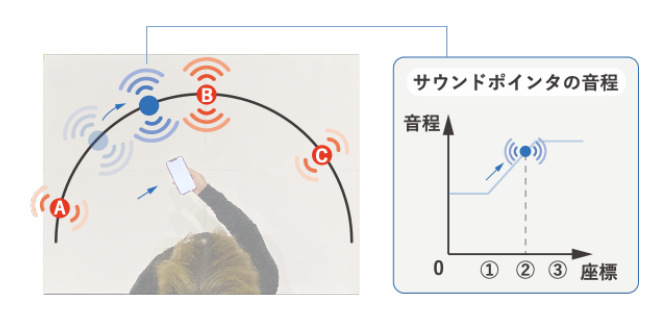

図8.⼿順:ポイント

・セレクト:選択する対象を確定する

目的のサウンドオブジェクトが選択可能な状況を,ユー ザは聴覚で判断する.目的のサウンドオブジェクトの選択 可能範囲に,サウンドポインタが存在している間,上がり 続けていた音程が、一定になるフィードバックを行う.ま た,目的のサウンドオブジェクト以外のサウンドオブジェ クトの音を消すフィードバックを行う。そうすることで, 目的のサウンドオブジェクトを選択するという行為の結果 を伝えている.このときユーザが入力デバイスによるクリ ック等の操作により,情報の選択を完了する.(図9)

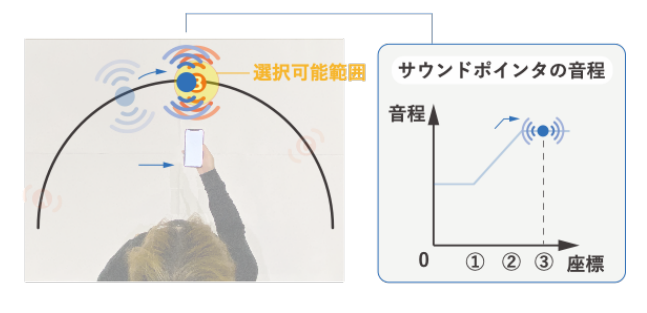

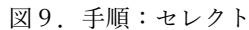

### **4.4 SUI** による対象の「移動」

「選択」する操作に次いで実行できるサウンドオブジェ クトを「移動」させる操作は、ドラッグとドロップの2つ の手順に分かれる.

・ドラッグ:対象の位置を動かす

目的のサウンドオブジェクトを「選択」するとき,入力 デバイスを長押しすることで,サウンドポインタと同じ位 置を追従するように操作できる.

・ドロップ:対象の位置を確定する

任意の位置で長押しを解除することで,「サウンドオブジ ェクト」の位置を移動させることができる.

これは GUI のドラッグ&ドロップに対応する操作である.

### **5.** 実装

本プロトタイプは,加速度センサが搭載された出力デバ イスのイヤフォン(AirPods Pro),入力デバイスのスマー トフォン (iPhone XR) を用いて実装を行なった. 立体音 響空間の構築と頭部姿勢との連動,スマートフォンの向き による操作の総合的システムを,ゲーム開発エンジンであ るUnityで行い,デモ操作を行えるアプリケーションをPC (MacBook Pro)で制作した.このアプリケーションをス マートホンで実行し,イヤフォンから得られた頭部の姿勢 データとスマートホンの姿勢データを処理し、立体音響空 間へリアルタイムに反映させる.(図 10)

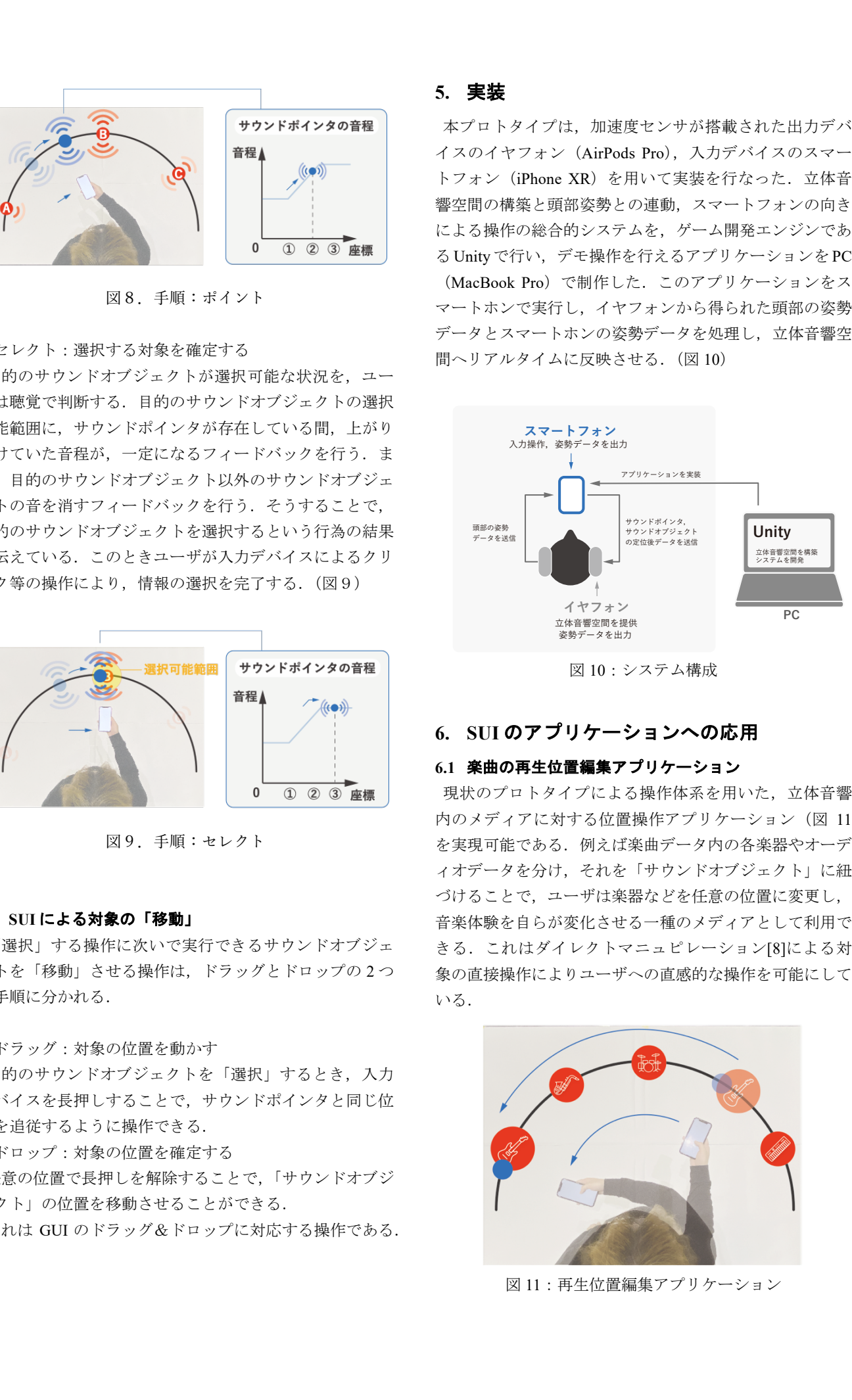

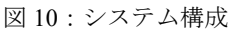

## **6. SUI** のアプリケーションへの応用

## **6.1** 楽曲の再生位置編集アプリケーション

現状のプロトタイプによる操作体系を用いた、立体音響 内のメディアに対する位置操作アプリケーション(図 11) を実現可能である.例えば楽曲データ内の各楽器やオーデ ィオデータを分け,それを「サウンドオブジェクト」に紐 づけることで,ユーザは楽器などを任意の位置に変更し, 音楽体験を自らが変化させる一種のメディアとして利用で きる.これはダイレクトマニュピレーション[8]による対 象の直接操作によりユーザへの直感的な操作を可能にして いる.

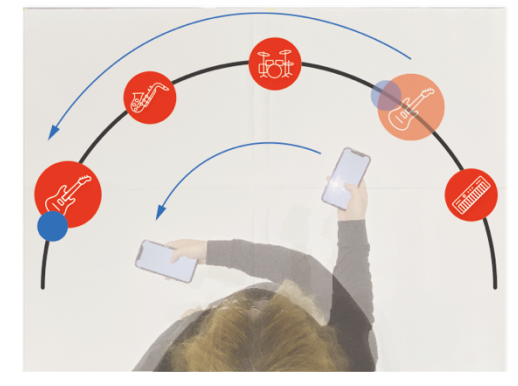

図11:再生位置編集アプリケーション

#### **6.2** 実世界へ「サウンドオブジェクト」をマッピング

実世界に「サウンドオブジェクト」をマッピングするこ とで,拡張現実的に応用できる.

例えば、家電に「サウンドオブジェクト」を紐づけるこ とにより,選択とそれに次ぐ電源操作等を固有のリモコン を用いなくても可能にできると考えられる.

また,地図アプリと同期させることで実世界の位置情報 と「サウンドオブジェクト」を紐づけることにより,複数 の目的地の中からひとつを選択する操作や,案内中の周囲 の情報に物理的なディスプレイを用いなくてもアクセスで きると考えられる.

### **6.2.2** サウンドオブジェクトのウィジェット表現

GUI には画面中にボタンやスライダ,トグルスイッチな どのポインタでクリックして操作するウィジェットの組み 合わせにより,選択操作とそれに次ぐドラッグ&ドロップ の要領の操作のみで,選択操作以上のインタラクションを 直感的に実現している. SUI では音響空間内で操作可能な 「サウンドポインタ」を持つため,これらのウィジェット を「サウンドオブジェクト」で表現することにより,直感 的な操作が可能になると推察される.例えば,映像や音楽 メディアへの再生,早送り,巻戻しの指示を音のウィジェ ットで表現することで,図 12 のような操作を実現できる と考える. 89887 (1993 For  $\sim$  2023 IPs)  $\approx$  2023 IPs)  $\approx$  2023 IPs)  $\approx$  2023 IPs)  $\approx$  2023 IPs)  $\approx$  2023  $\approx$  2023  $\approx$  2023  $\approx$  2023  $\approx$  2023  $\approx$  2023  $\approx$  2023  $\approx$  2023  $\approx$  2023  $\approx$  2023  $\approx$  2023  $\approx$  2023  $\approx$  2023

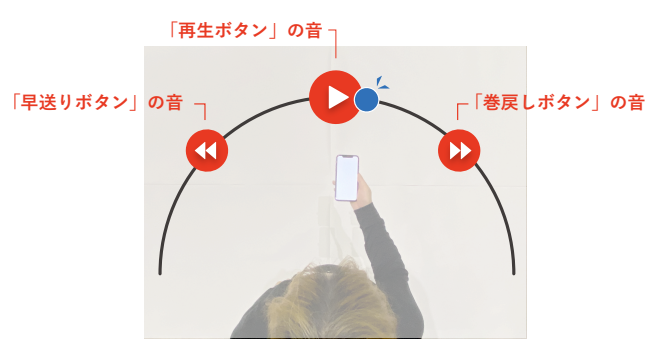

図 12:SUI による「再生,早送り,巻戻し」の操作

## **7.** 今後の展望

本稿では,立体音響空間の音で表現された情報世界の対象 を選択可能な SUI の提案を行い,その有効性を示すために デスクトップインタフェースを模したプロトタイプを制作 した.被験者には,プロトタイプを用いて,3つの「サウ ンドオブジェクト」の中から筆者が指示した,目的の「サ ウンドオブジェクト」を選択可能であるかを、実行時間と 練習・学習時間を合わせて調査する予定である.

また. この SUI を実際に取り入れた上記のようなアプリ ケーションを制作していくことを目指し,具体的な操作場 面を実際に示していく必要性があると考える.

## 参考文献

- [1] Apple Computer, Inc. *Apple human interface guidelines: The Apple desktop interface*. Addison Wesley Publishing Company, (1987)
- [2] 平原 他, "頭部伝達関数の計測とバイノーラル再生にかかわ る諸問題," Fundamentals Review 2(4),pp. 68-85, (2009).
- [3] 浜中雅俊, 李昇姫, "サウンドスコープヘッドフォン", 日本 バーチャルリアリティ学 会論文誌, Vol.12, No.3, pp.295-304, (2007)
- [4] 梅津直貴,井ノ上寛人,堀内恒, 佐藤美恵, 小黒久史, 春日正 男, "空間把握性に注目した音響案内システムの開発に関する 研究", 映像情報メディア学会技術報告, Vol.35, No.39, pp.41-44, (2011)
- [5] 関洋平,大谷拓郎,岡林桂樹, 柳沼義典, "人の行動に連動し た音を使ったユーザインタフェースの提案と評価", 情報科学 技術フォーラム講演論文集(FIT), Vol.11, No.3, pp.441-446, (2012)
- [6] 山田玲, 音源定位 脳科学辞典 DOI:10.14931/bsd.7583, (2018)
- [7] 米村俊一, 「音」を理解するための教科書,コロナ社, (2021)
- [8] Ben Shneiderman, *Direct Manipulation: A Step Beyond Programming Languages*(1983)